УТВЕРЖДАЮ Первый заместитель генерального директора-

заместитель по научной работе ФГУП «ВНИИФТРИ» А.Н. Щипунов  $12$ 2017 г.  $10$  $\mathbf{v}$ 

# **ИНСТРУКЦИЯ**

# **Датчики средней мощности NRP-Z91**

МЕТОДИКА ПОВЕРКИ NRP-Z91-2017 МП

> р.п. Менделеево 2017 г.

# **Содерж ание**

 $\tilde{\mathcal{X}}_{\mathcal{X}}$ 

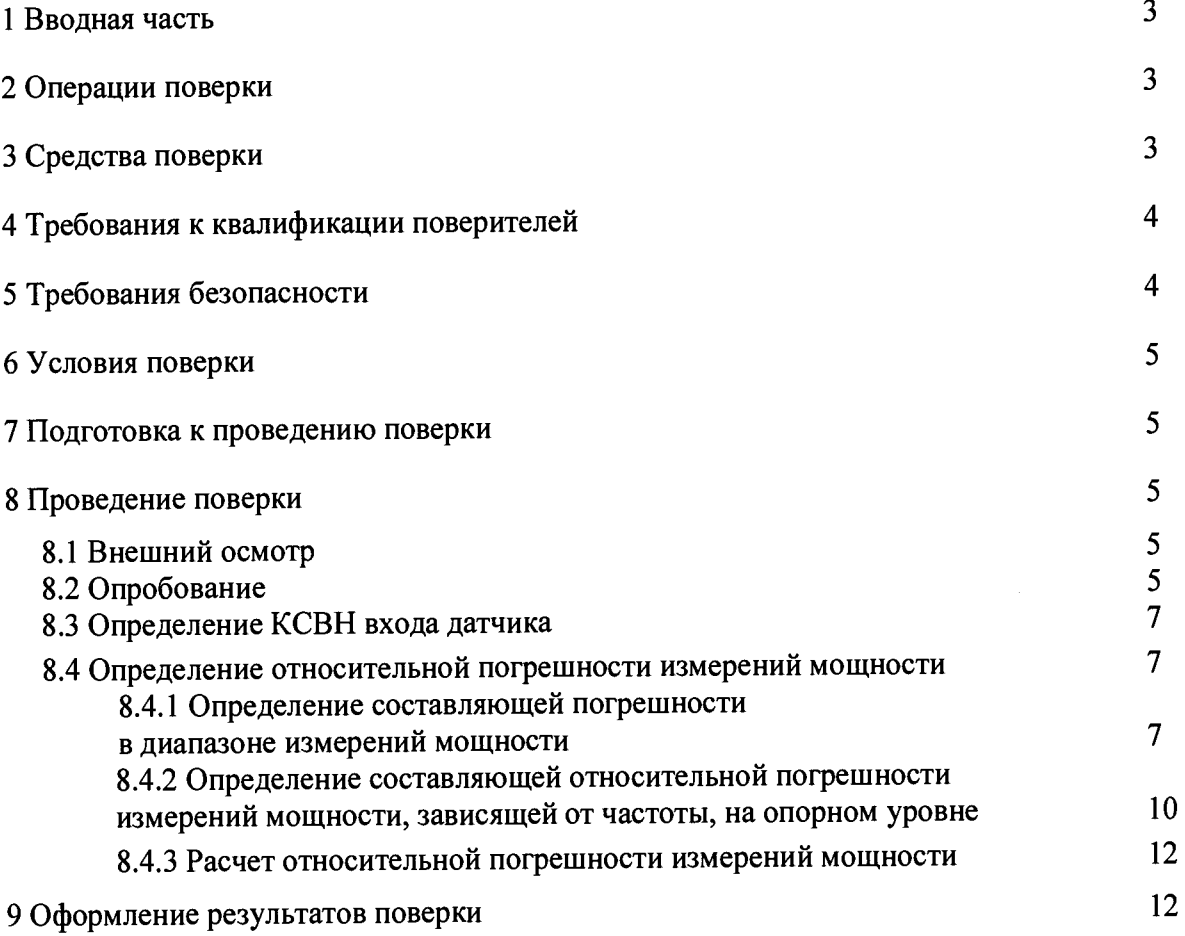

#### 1 ВВОДНАЯ ЧАСТЬ

1.1 Настоящая методика поверки (далее - МП) устанавливает методы и средства первичной и периодической поверок датчиков мощности NRP-Z91 №№ 103475, 101488, изготовленных фирмой «Rohde&Schwarz GmbH & Co. KG», Германия.

Первичной поверке подлежат датчики NRP-Z91 до ввода в эксплуатацию и выходящие из ремонта.

Периодической поверке подлежат датчики NRP-Z91, находящиеся в эксплуатации и на хранении.

1.2 Интервал между поверками 1 (один) год.

#### 2 ОПЕРАЦИИ ПОВЕРКИ

При проведении поверки датчиков NRP-Z91 должны быть выполнены операции, указанные в таблице 1.

Таблица 1

 $\mathcal{Z}_\infty$ 

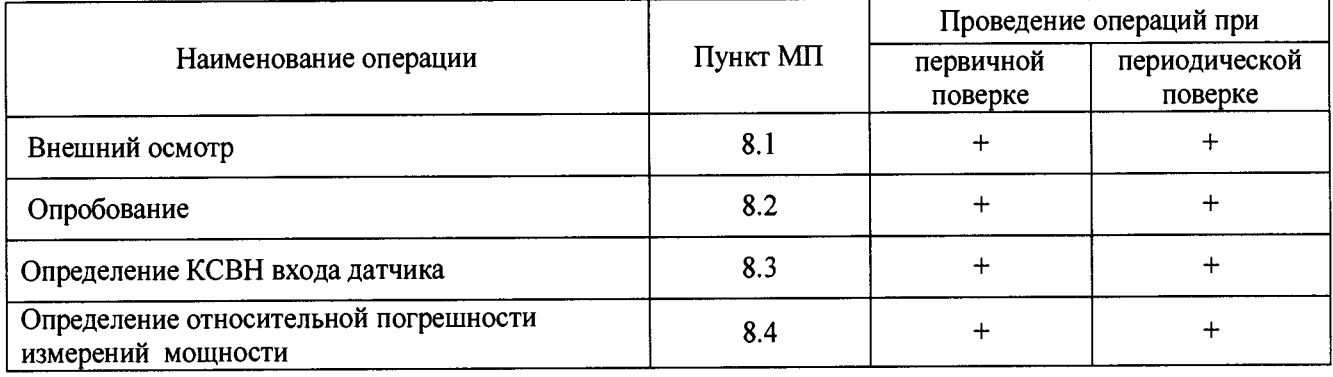

### 3 СРЕДСТВА ПОВЕРКИ

3.1 При проведении поверки датчиков NRP-Z91 должны быть применены средства измерений, указанные в таблице 2.

Таблица 2

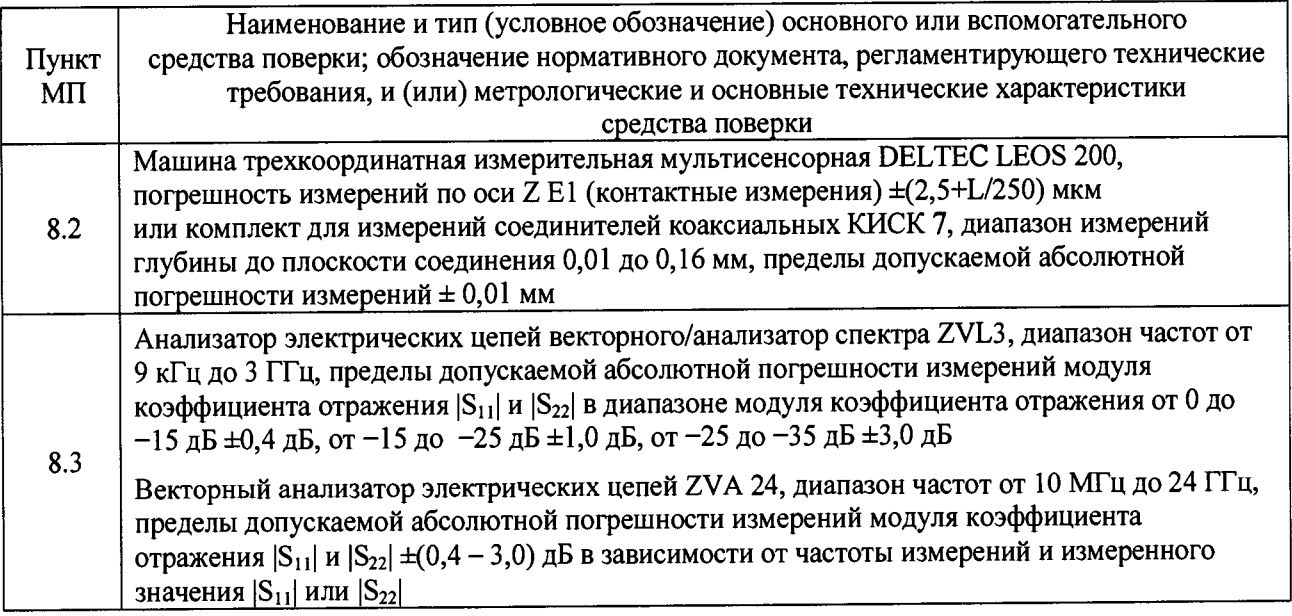

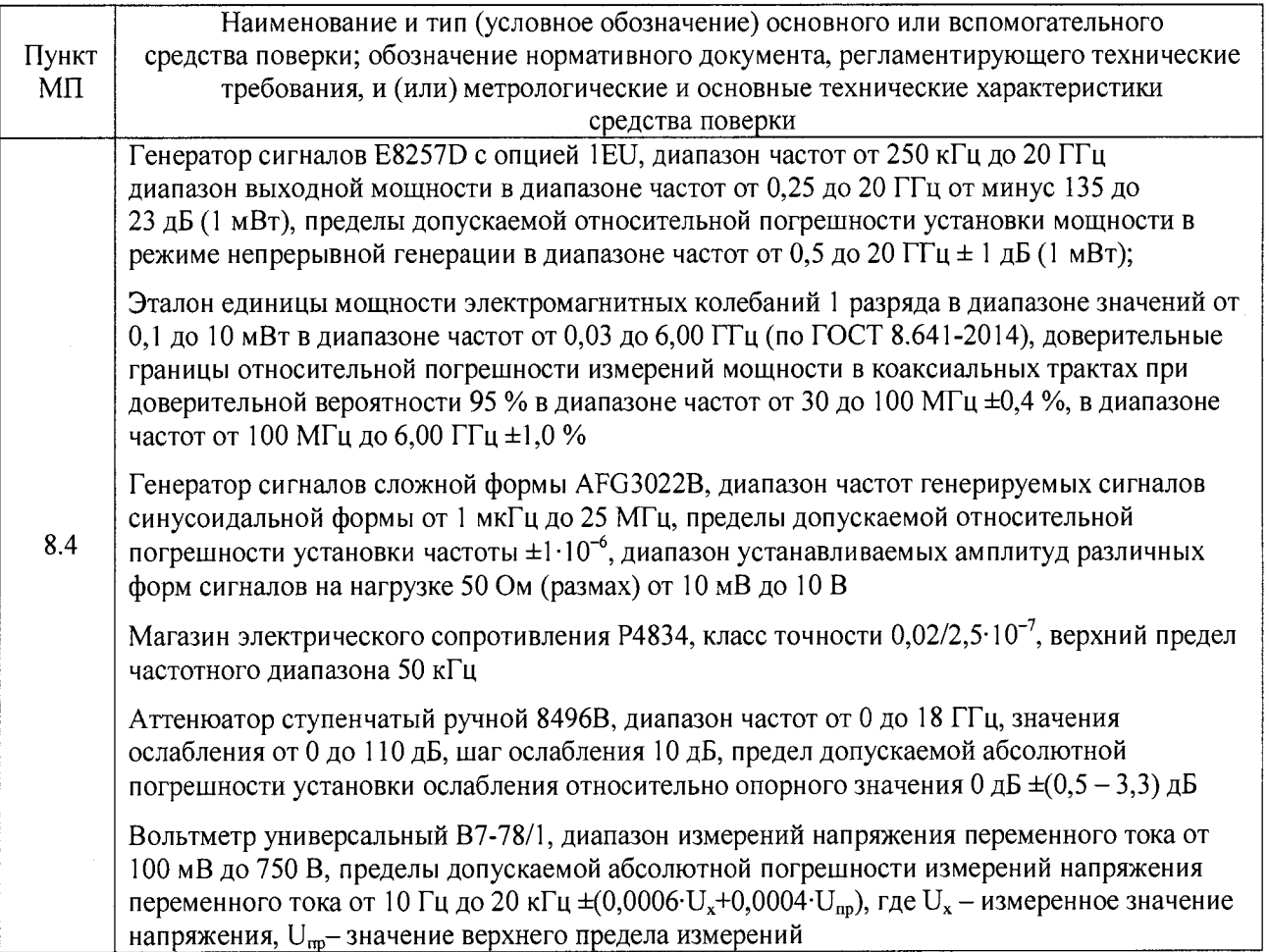

**3.2 Допускается использовать аналогичные средства поверки, которые обеспечат** измерение соответствующих параметров с требуемой точностью.

3.3 Средства поверки должны быть исправны, поверены и иметь действующие **свидетельства о поверке.**

# **4 ТРЕБОВАНИЯ К КВАЛИФИКАЦИИ ПОВЕРИТЕЛЕЙ**

**4.1 Поверка должна осуществляться лицами, аттестованными в качестве поверителей в установленном порядке, имеющими квалификационную группу электробезопасности не ниже второй.**

**4.2 П еред проведением поверки поверитель должен предварительно ознакомиться с** документом «Датчик средней мощности NRP-Z91. Руководство по эксплуатации 1168.8004.02-**17 РЭ».**

# **5 ТРЕБОВАНИЯ БЕЗОПАСНОСТИ**

5.1 При проведении поверки необходимо соблюдать требования безопасности, **регламентируемые Межотраслевыми правилами по охране труда (правила безопасности) ПОТ Р М -016-2001, РД 153-34.0-03.150-00, а также требования безопасности, приведённые в эксплуатационной документации на датчики NRP-Z91 и средства поверки.**

**5.2 Средства поверки должны быть надежно заземлены в соответствии с документацией.**

**5.3 Размещение и подключение измерительных приборов разрешается производить только при выключенном питании.**

# **6 УСЛОВИЯ ПОВЕРКИ**

**6.1 При проведении поверки должны соблюдаться следующие условия:**

**- температура окружающего воздуха от 17 до 23 °С;**

**- относительная влажность воздуха от 15 до 65 %;**

**- атмосферное давление от 630 до 800 мм рт. ст.**

# **7 ПОДГОТОВКА К ПРОВЕДЕНИЮ ПОВЕРКИ**

**7.1. Поверитель должен изучить эксплуатационную документацию поверяемого датчика NRP-Z91 и используемых средств поверки.**

**7.2. Перед проведением операций поверки необходимо проверить исправность кабелей и соединительных шнуров, провести внешний осмотр датчика NRP-Z91, убедиться в отсутствии механических повреждений и неисправностей.**

### **8 ПРОВЕДЕНИЕ ПОВЕРКИ**

#### **8.1 Внешний осмотр**

**8.1.1 Внешний осмотр датчика NRP-Z91 проводить визуальным осмотром без вскрытия, при этом необходимо проверить:**

**- комплектность, маркировку и пломбировку (наклейку) на соответствие документу «Датчик средней мощности NRP-Z91. Руководство по эксплуатации 1168.8004.02-17 РЭ» (далее - 1168.8004.02-17 РЭ);**

**- целостность и чистоту разъемов ВЧ, USB и питания;**

**- целостность фирменной наклейки;**

**- отсутствие видимых повреждений.**

**8.1.2 Результат внешнего осмотра считать положительным, если:**

**- комплектность соответствует таблице 1-1 документа 1168.8004.02-17 РЭ;**

**- фирменная наклейка цела;**

**- разъемы ВЧ, USB целы и чисты;**

**- отсутствуют видимые повреждения.**

**В противном случае результаты внешнего осмотра считать отрицательными и дальнейшие операции поверки не проводить.**

### **8.2 Опробование**

**8.2.1 Определение присоединительных размеров входа датчиков**

**8.2.1.1 Определение присоединительных размеров входа датчика NRP-Z91 выполнять методом прямых измерений размеров соединителя «вилка» датчика NRP-Z91 при помощи машины трехкоординатной измерительной мультисенсорной DELTEC LEOS 200 или комплекта для измерений соединителей коаксиальных КИСК 7.**

**Результаты измерений зафиксировать в рабочем журнале.**

**8.2.1.2 Результаты определения присоединительных размеров входа датчика NRP-Z91 считать положительными, если присоединительные размеры находятся в допуске 5,26+0,07 мм.**

**В противном случае результаты считать отрицательными и последующие операции поверки не проводить.**

**8.2.2 Проверка соответствия программного обеспечения СИ**

**8.2.2.1 Установить на внешний персональный компьютер (далее - ПК) с компакт-диска, входящего в комплект поставки, программное обеспечение «NRP-Toolkit» (далее - ПО «NRP-Toolkit»).**

**После завершения установки открыть папку «NRP Toolkit», в которой выбрать файл «PowerViewer» и двойным нажатием запустить ПО, наблюдать на экране монитора ПК виртуальную панель измерителя мощности, представленную на рисунке 1, где прочитать идентификационное наименование ПО.**

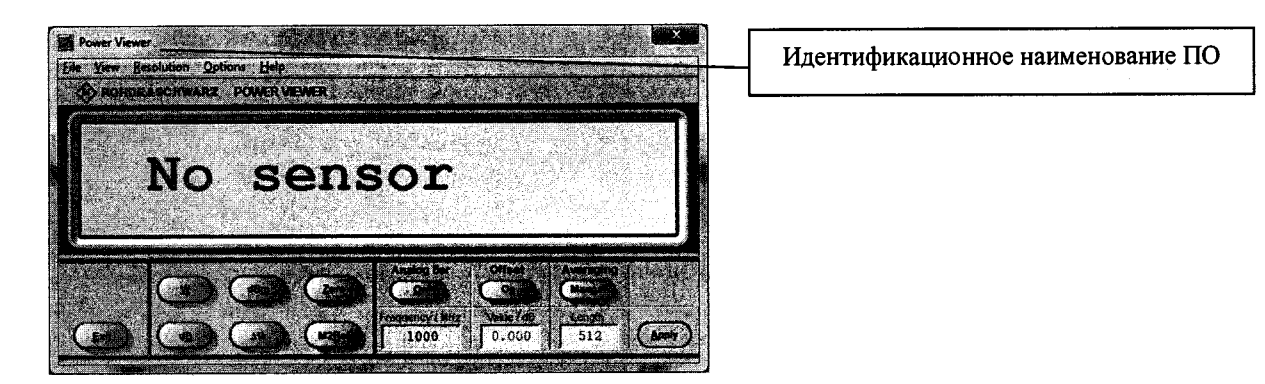

Рисунок 1.

В раскрывшейся виртуальной панели управления, нажать «Help» и наблюдать рисунок 2, где прочитать версию ПО.

Результат зафиксировать в рабочем журнале.

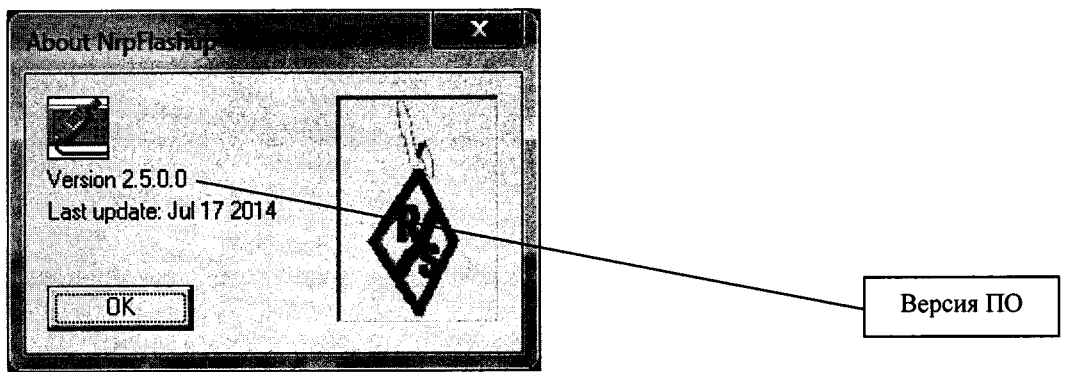

Рисунок 2.

обеспечения  $8.2.1.2$ Результаты проверки соответствия программного считать положительными, если идентификационное наименование ПО «Power Viewer» и значения версии ПО «Power Viewer» – Version 2.5.0.0.

В противном случае результаты считать отрицательными и последующие операции поверки не проводить.

8.2.3 Подсоединить поверяемый датчик NRP-Z91 к ПК через разъем USB и через 1-2 сек наблюдать на экране монитора ПК рисунок 3 и наблюдать изменяющиеся значения. Выполнить операцию «Zero».

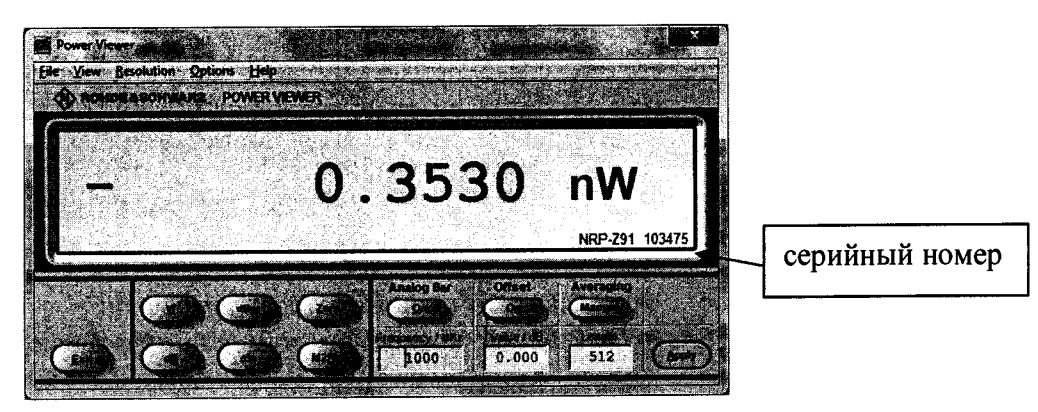

Рисунок 3

8.2.4 Результат опробования считается положительным, если:

- результат определения присоединительных размеров входа датчика NRP-Z91 положительный:

- результат проверки соответствия программного обеспечения положительный:

- серийный номер подсоединенного датчика NRP-Z91 соответствует номеру, указанному на его корпусе.

В противном случае результаты опробования считать отрицательными и последующие операции поверки не проводить.

#### 8.3 Определение КСВН входа датчика

8.3.1 Измерения для определения КСВН входа датчика NRP-Z91 выполнять:

- в диапазоне частот от 9 кГц до 10 МГц с помощью анализатора электрических цепей векторного/анализатора спектра ZVL3;

- в диапазоне частот от 10 МГц до 6 ГГц с помощью векторного анализатора электрических цепей ZVA 24.

Примечание: Не прикасайтесь к контактам входа и выхода датчика во избежание повреждение входных цепей устройств статическим электричеством.

8.3.2 Измерения для определения КСВН входа проводить на частотах 9 кГц; 10 МГц; 30 МГц; 50 МГц; от 0,25 до 3 ГГц кратным 0,25 ГГц; от 3 до 6 ГГц кратным 0,5 ГГц.

8.3.3. Результаты испытаний считать положительными, если значения КСВН входа латчика NRP-Z91:

- в диапазоне частот от 9 кГц до 2,4 ГГц включительно не более 1,13;

- в диапазоне частот от св. 2,4 до 6,0 ГГц не более 1,20.

В противном случае результаты определения КСВН входа датчика NRP-Z91 считать отрицательными и последующие операции поверки не проводить.

#### 8.4 Определение относительной погрешности измерений мощности

# 8.4.1 Определение составляющей погрешности в диапазоне измерений мощности

Определение составляющей погрешности в диапазоне измерений мощности от  $1.10<sup>-4</sup>$  мВт до  $2.10^2$  мВт (от -40 до +23 дБ (1 мВт)) выполнять относительно опорного уровня 1 мВт. Измерения мощности датчиком NRP-Z91 выполнять в режиме измерения «AUTO».

В качестве эталона использовать рабочий эталон единицы мощности электромагнитных колебаний 1 разряда в диапазоне значений от 0.1 до 10 мВт в диапазоне частот от 0,03 до 6.00 ГГц (по ГОСТ 8.641-2014) (далее – РЭЕМ).

8.4.1.1 Определение составляющей погрешности в диапазоне измерения мощности от минус 40 до 10 дБ (1 мВт)

8.4.1.1.1 Собрать схему, изображенную на рисунке 4.

Установить на генераторе сигналов E8257D частоту выходного сигнала 1 ГГц.

Провести установку нуля датчика NRP-Z91. Аттенюатор ступенчатый ручной 8496В (лалее - аттеню атор 8496В) установить в положение «0».

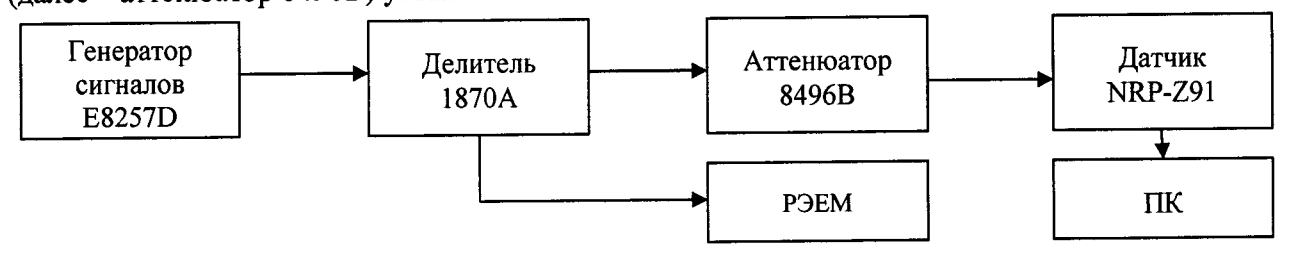

Рисунок 4

Включить мощность на генераторе сигналов E8257D и установить такую выходную мощность, чтобы показания датчика NRP-Z91 (по показаниям на ПК) были близки к 10 дБ (1 мВт).

Одновременно отсчитать показания датчика NRP-Z91 (по показаниям на ПК)  $P_{\text{max}}^{100Bm}$  и показания РЭЕМ  $P_{\text{max}}^{\text{1000M}}$ . Результаты измерений зафиксировать в рабочем журнале.

Выключить мощность на генераторе сигналов E8257D.

**Выполнить процедуру определения**  $P_{nR^p 291}^{100Bn}$  и  $P_{37}^{100Bm}$  не менее 4 раз (*n* ≥ 4).

Рассчитать среднее значение разности показаний датчика NRP-Z91 и РЭЕМ А<sub>10</sub> по формуле (1):

$$
A_{10} = \frac{1}{n} \sum_{i=1}^{i=n} \left( P_{\text{NRP-291}}^{100\delta\mu} - P_{\text{ST}}^{100\delta\mu} \right)_i , \qquad (1)
$$

где  $i = 1, 2, 3, \ldots, \pi$ .

Результаты расчета фиксировать в рабочем журнале.

Включить мощность на генераторе сигналов E8257D и установить на выходе генератора сигналов E8257D такую выходную мощность, чтобы показания датчика NRP-Z91 (по показаниям на ПК) были близки к 0 дБ(1 мВт).

Одновременно отсчитать показания датчика NRP-Z91 (по показаниям на ПК)  $P_{\text{exp-201}}^{0.05M}$  и показания РЭЕМ  $P_{\text{on}}^{\text{0006m}}$ . Результаты измерений зафиксировать в рабочем журнале.

Выключить мощность на генераторе сигналов E8257D.

Выполнить процедуру определения  $P_{NRP-291}^{00\delta M}$  и  $P_{ST}^{00\delta K}$  не менее 4 раз ( $n \ge 4$ ).

Рассчитать среднее значение разности показаний датчика NRP-Z91 и РЭЕМ А<sub>0</sub> по формуле (2):

$$
A_0 = \frac{1}{n} \sum_{i=1}^{i=n} \left( P_{\text{NRP-291}}^{0 \text{000m}} - P_{\text{3T}}^{0 \text{000m}} \right)_i, \tag{2}
$$

где  $i = 1, 2, 3, \ldots, \pi$ .

Результаты расчета зафиксировать в рабочем журнале.

Рассчитать значение составляющей погрешности в диапазоне измерений мощности от 0 до 10 дБ (1 мВт)  $\delta_{0\delta K}(\Theta)$ , в %, по формуле (3):

$$
\delta_{0\partial E_M}(\Theta) = \left(10^{(A_{10}-A_0)/10} - 1\right) \cdot 100\tag{3}
$$

Результаты расчета фиксировать в рабочем журнале.

8.4.1.1.2 Повторить п. 8.4.1.1.1 для положения аттенюатора 10, 20, 30, 40 при показаниях датчика NRP-Z91, приведенных в таблице 3.

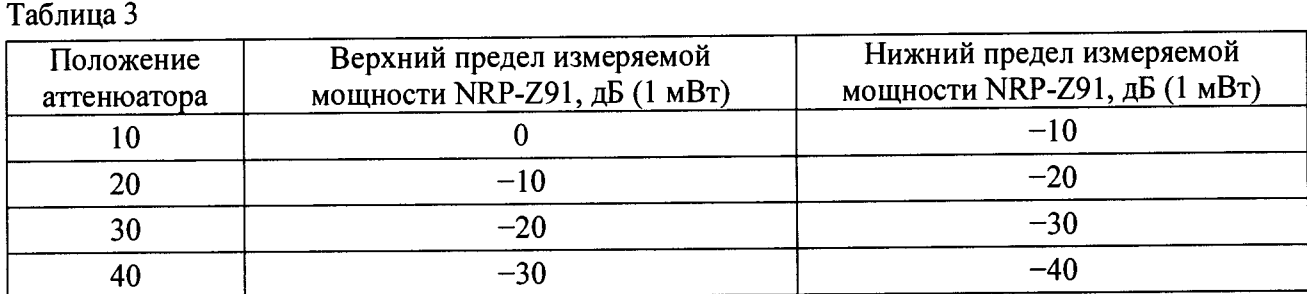

Для каждого положения аттенюатора рассчитать по формуле (1) А<sub>в</sub>, соответствующее верхнему пределу измеряемой мощности NRP-Z91 при одном из положений аттеню атора, и по формуле (2) А<sub>н</sub>, соответствующее нижнему пределу измеряемой мощности NRP-Z91 при том же положении аттеню атора.

Рассчитать значения погрешности по формулам (4):

$$
\begin{cases}\n\delta_{-10\delta E_{M}}(\Theta) = -\left(10^{(A_{B}-A_{H})/10} - 1\right) \cdot 100\right), \\
r \text{Re } A_{B} \text{ и } A_{H} \text{ получены при положении аттенюатора 10;} \\
\delta_{-20\delta E_{M}}(\Theta) = \delta_{-10\delta E_{M}}(\Theta) - \left(10^{(A_{B}-A_{H})/10} - 1\right) \cdot 100\right), \\
r \text{Re } A_{B} \text{ и } A_{H} \text{ получены при положении аттенюатора 20;} \\
\delta_{-30\delta E_{M}}(\Theta) = \delta_{-40\delta E_{M}}(\Theta) - \left(10^{(A_{B}-A_{H})/10} - 1\right) \cdot 100\right), \\
r \text{Re } A_{B} \text{ и } A_{H} \text{ получены при положении аттенюатора 30;} \\
\delta_{-40\delta E_{M}}(\Theta) = \delta_{-30\delta E_{M}}(\Theta) - \left(10^{(A_{B}-A_{H})/10} - 1\right) \cdot 100\right), \\
r \text{Re } A_{B} \text{ и } A_{H} \text{ получены при положении аттенюатора 40.}\n\end{cases}
$$

Результаты расчета фиксировать в рабочем журнале. 8.4.1.2 Определение составляющей погрешности в диапазоне измерения мощности от 10 до 23 дБ (1 мВт).

Измерения проводить по схеме, приведенной на рисунке 5, при положении аттеню атора 8496В в 10 дБ.

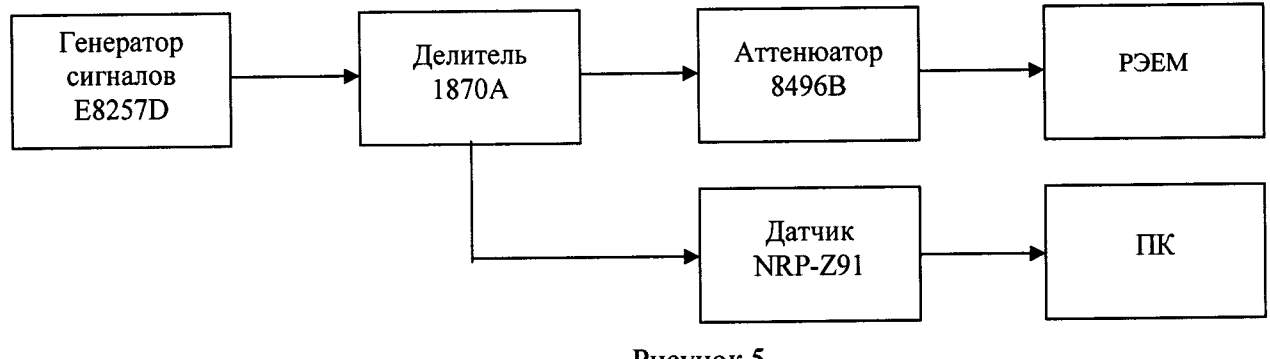

Рисунок 5

Установить мощность на генераторе сигналов E8257D такую, чтобы показания датчика NRP-Z91 были близки к значению 10 дБ (1 мВт).

Зафиксировать в рабочем журнале показания РЭЕМ  $P_{\text{ST}}^{000K}$  и датчика NRP-Z91  $P_{\text{NRP-Z91}}^{100K}$  при этом уровне мощности. Выполнить данную операцию не менее 4 раз ( $n \ge 4$ ).

Рассчитать значения А<sub>10</sub> по формуле

$$
A_{10} = \frac{1}{n} \sum_{i=1}^{i=n} \left( P_{\substack{NDD \subseteq N \\ NP^2 \geq 0}} - P_{\substack{ODD \subseteq N \\ NP}}^{ODD \subseteq N} \right)_i , \qquad (5)
$$

где  $i = 1, 2, 3, \dots, n$ .

Результаты расчета фиксировать в рабочем журнале.

Установить мощность на генераторе сигналов E8257D такую, чтобы показания датчика NRP-Z91 были близки к значению 23 дБ (1 мВт).

Зафиксировать в рабочем журнале показания РЭЕМ  $P_{\text{37}}^{130E}$  и датчика NRP-Z91  $P_{\text{NP-291}}^{230E}$  при этом уровне мощности. Выполнить данную операцию не менее 4 раз ( $n \ge 4$ ).

Рассчитать значения  $A_{23}$  по формуле (6):

$$
A_{23} = \frac{1}{n} \sum_{i=1}^{i=n} \left( P_{\text{NRP}-29i}^{23\delta E_M} - P_{\text{ST}}^{13\delta E_M} \right)_i , \qquad (6)
$$

 $r = 1, 2, 3, \dots, \pi$ .

Результаты расчета фиксировать в рабочем журнале.

Рассчитать значения составляющей погрешности в диапазоне измерений мощности от 10 до 23 дБ(1 мВт)  $\delta_{23\delta E M}(\Theta)$ , в %, по формуле (7):

$$
\delta_{23\delta\delta u}(\Theta) = \delta_{0\delta\delta u}(\Theta) + (10^{(A_{23}-A_{10})/10} - 1) \cdot 100 ,\tag{7}
$$

где  $\delta_{\omega \delta \omega}(\Theta)$  – значение, полученное в п. 8.4.1.1.1 по формуле (3).

Результаты расчета фиксировать в рабочем журнале.

8.4.1.4 Определить составляющую погрешности измерений мощности в диапазоне измерений мошности от 1 10<sup>-4</sup> мВт и 2 10<sup>2</sup> мВт (от -40 до +23 дБ(1 мВт)) по формуле (8):

$$
\delta_2(\Theta) = \text{maxc}(|\delta_{23\delta E_M}(\Theta)|; |\delta_{0\delta E_M}(\Theta)|; |\delta_{-10\delta E_M}(\Theta)|; |\delta_{-20\delta E_M}(\Theta)|; |\delta_{-30\delta E_M}(\Theta)|; |\delta_{-40\delta E_M}(\Theta)|)
$$
(8)

Результат определения зафиксировать в рабочем журнале.

# 8.4.2 Определение составляющей относительной погрешности измерений мощности, зависящей от частоты, на опорном уровне

Определение относительной погрешности, зависящей от частоты, на опорном уровне мощности 1 мВт проводить на частотах: 9 кГц; 30 МГц; 50 МГц; далее от 250 МГц до 3 ГГц с шагом 250 МГц; от 3 ГГц до 6 ГГц с шагом 0,5 ГГц.

8.4.2.1 Определение составляющей погрешности, зависящей от частоты, на опорном уровне мощности 1 мВт в диапазоне частот от 30 МГц до 6 ГГц выполнять по схеме, приведенной на рисунке 6. В качестве эталона использовать государственный рабочий эталон единицы мощности электромагнитных колебаний 1 разряда в диапазоне значений от 0,1 до 10 мВт в лиапазоне частот от 0.03 до 37.50 ГГц (далее – РЭЕМ).

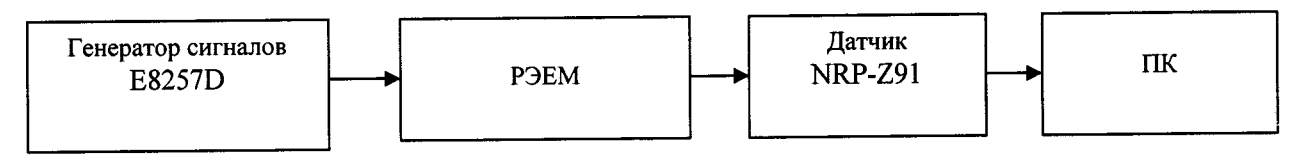

#### Рисунок 6

Установить на генераторе сигналов E8257D нужную частоту и такой уровень мощности, чтобы мощность, измеряемая датчиком NRP-Z91, была 1 мВт.

Выключить генератор. Установить нулевые показания ваттметра.

Включить мощность. Одновременно отсчитать показания мощности РЭЕМ  $P_{\text{3T}}$  и датчика NRP-Z91 P<sub>H3M</sub> (по показаниям на ПК). Результаты измерений зафиксировать в рабочем журнале.

Рассчитать отношение показаний  $\frac{P_{H3M}}{P_{\gamma T}}$ .

Процедуру определения отношения показаний  $\frac{P_{H3M}}{P_{3T}}$  выполнить не менее 3 раз для

каждой частоты.

Рассчитать среднее арифметическое значение отношения показаний  $\frac{P_{H3M}}{P_{3T}}$  для каждой

частоты по формуле (9):

$$
\left(\frac{P_{H3M}}{P_{3T}}\right)_{CP} = \sum_{i=1}^{n} \frac{1}{n} \left(\frac{P_{H3M}}{P_{3T}}\right)_{i},
$$
\n(9)

где  $i = 1, 2, 3$ .

Рассчитать составляющую относительной погрешности измерений мощности, зависящей от частоты, на опорном уровне мощности 1 мВт  $\delta_{1f}(\Theta)$ , в %, на каждой частоте от 30 МГц до 6 ГГц по формуле (10):

$$
\delta_{1f} = \left[ \left( \frac{P_{H3M}}{P_{3T}} \right)_{CP} - 1 \right] \cdot 100. \tag{10}
$$

Результат вычислений зафиксировать в рабочем журнале.

8.4.2.2 Определение составляющей погрешности, зависящей от частоты, на опорном уровне мощности 1 мВт на частоте 9 кГц проводить по схеме, приведенной на рисунке 7.

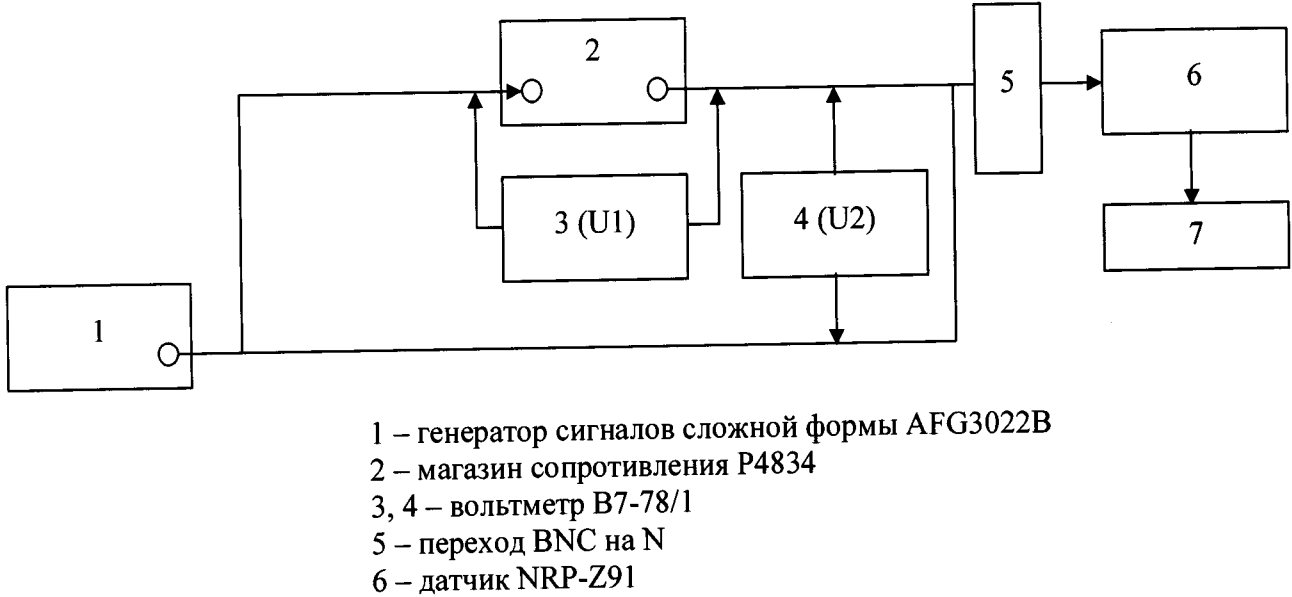

 $7-\Pi K$ 

#### Рисунок 7

Установить на магазине сопротивлений значение сопротивления R =10 Ом. Установить на генераторе сигналов сложной формы AFG3022B (далее - генератор AFG3022B) частоту 9 кГц и такую выходную мощность сигнала синусоидальной формы, чтобы на виртуальной панели датчика NRP-Z91 показания измерения мощности Р<sub>NRP-Z91</sub> были равны 1 мВт.

С помощью вольтметров В7-78/1 измерить в вольтах напряжения U1 и U2 (возможно последовательное измерение одним вольтметров В7-78/1). Результат измерений зафиксировать в рабочем журнале.

Рассчитать относительную погрешность измерения мощности на опорном уровне 1 мВт  $\delta_{\alpha}(\Theta)$ , в %, на частоте 9 кГц по формуле (11):

$$
\delta_{1f}(\Theta) = \left[\frac{P_{NRP-291} \cdot R}{U1 \cdot U2} - 1\right] \cdot 100, \tag{11}
$$

где  $R = 10$  Ом.

Определить составляющую относительной погрешности измерении мощности, зависящей от частоты  $\delta_i(\Theta)$ , в %, по формуле (12):

$$
\delta_1(\Theta) = \max \left( \delta_{1f}(\Theta) \right) \tag{12}
$$

Результат определения зафиксировать в рабочем журнале.

#### 8.4.3 Расчет относительной погрешности измерений мощности

8.4.3.1 Определить относительную погрешность измерений мощности  $\delta(\Theta)$ , в %, по формуле (13):

$$
\delta(\Theta) = \pm \sqrt{\left(\delta_1(\Theta)\right)^2 + \left(\delta_2(\Theta)\right)^2} \tag{13}
$$

8.4.3.2 Результаты поверки считать положительными, если значения  $\delta(\Theta)$  находятся в пределах ±2,0 %.

#### 9 ФОРМЛЕНИЕ РЕЗУЛЬТАТОВ ПОВЕРКИ

9.1 Результаты поверки оформить протоколом.

9.2 Датчик NRP-Z91 признается годным, если в ходе поверки все результаты поверки положительные.

9.2 На датчик NRP-Z91, признанный годным, выдается свидетельство о поверке установленной формы.

9.3 Датчик NRP-Z91, имеющий отрицательные результаты поверки, в обращение не допускается и на него выдается Извещение о непригодности к применению с указанием причин непригодности.

#### Начальник НИО-2 ФГУП «ВНИИФТРИ»

Научный сотрудник лаборатории 201 ФГУП «ВНИИФТРИ»

Wild

В.А.Тищенко

И.П. Чирков